# **Adafruitsgp30 Library Documentation** *Release 1.0*

**Ladyada**

**Oct 21, 2019**

## **Contents**

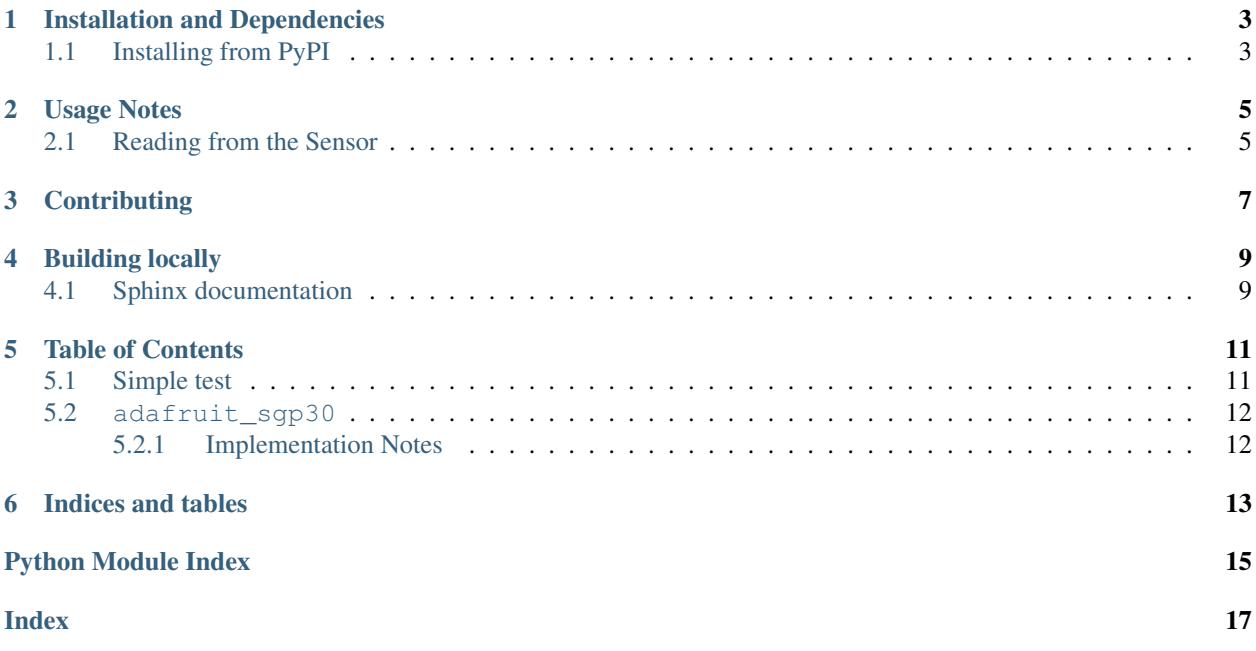

A CircuitPython driver for the Sensirion SGP30 gas sensor with eCO2 and TVOC output. This sensor uses I2C!

## Installation and Dependencies

#### <span id="page-6-0"></span>This driver depends on:

- [Adafruit CircuitPython](https://github.com/adafruit/circuitpython)
- [Bus Device](https://github.com/adafruit/Adafruit_CircuitPython_BusDevice)

Please ensure all dependencies are available on the CircuitPython filesystem. This is easily achieved by downloading [the Adafruit library and driver bundle.](https://github.com/adafruit/Adafruit_CircuitPython_Bundle)

## <span id="page-6-1"></span>**1.1 Installing from PyPI**

On supported GNU/Linux systems like the Raspberry Pi, you can install the driver locally [from PyPI.](https://pypi.org/project/adafruit-circuitpython-sgp30/) To install for current user:

pip3 install adafruit-circuitpython-sgp30

To install system-wide (this may be required in some cases):

sudo pip3 install adafruit-circuitpython-sgp30

To install in a virtual environment in your current project:

```
mkdir project-name && cd project-name
python3 -m venv .env
source .env/bin/activate
pip3 install adafruit-circuitpython-sgp30
```
Usage Notes

<span id="page-8-0"></span>See [the guide](https://learn.adafruit.com/adafruit-sgp30-gas-tvoc-eco2-mox-sensor/circuitpython-wiring-test) for wiring and installation instructions.

First, import the library:

```
import busio
import adafruit_sgp30
```
Next, initialize the I2C bus object:

```
import board
i2c_bus = busio.I2C(board.SCL, board.SDA, frequency=100000)
```
Since we have the I2C bus object, we can now use it to instantiate the SGP30 object:

```
sgp30 = adafruit_sgp30.Adafruit_SGP30(i2c_bus)
```
## <span id="page-8-1"></span>**2.1 Reading from the Sensor**

To read from the sensor:

```
eCO2, TVOC = sgp30.iaq_measure()
print("eCO2 = %d ppm \t TVOC = %d ppb" % (eCO2, TVOC))
```
## **Contributing**

<span id="page-10-0"></span>Contributions are welcome! Please read our [Code of Conduct](https://github.com/adafruit/Adafruit_CircuitPython_sgp30/blob/master/CODE_OF_CONDUCT.md) before contributing to help this project stay welcoming.

Building locally

<span id="page-12-0"></span>To build this library locally you'll need to install the [circuitpython-build-tools](https://github.com/adafruit/circuitpython-build-tools) package.

```
python3 -m venv .env
source .env/bin/activate
pip install circuitpython-build-tools
```
Once installed, make sure you are in the virtual environment:

```
source .env/bin/activate
```
Then run the build:

```
circuitpython-build-bundles --filename_prefix adafruit-circuitpython-sgp30 --library_
˓→location .
```
## <span id="page-12-1"></span>**4.1 Sphinx documentation**

Sphinx is used to build the documentation based on rST files and comments in the code. First, install dependencies (feel free to reuse the virtual environment from above):

```
python3 -m venv .env
source .env/bin/activate
pip install Sphinx sphinx-rtd-theme
```
Now, once you have the virtual environment activated:

```
cd docs
sphinx-build -E -W -b html . _build/html
```
This will output the documentation to docs/\_build/html. Open the index.html in your browser to view them. It will also (due to -W) error out on any warning like Travis will. This is a good way to locally verify it will pass.

### Table of Contents

### <span id="page-14-3"></span><span id="page-14-1"></span><span id="page-14-0"></span>**5.1 Simple test**

Ensure your device works with this simple test.

Listing 1: examples/sgp30\_simpletest.py

```
1 """ Example for using the SGP30 with CircuitPython and the Adafruit library"""
2
3 import time
4 import board
5 import busio
6 import adafruit_sgp30
7
\vert i2c = busio.I2C(board.SCL, board.SDA, frequency=100000)
9
10 # Create library object on our I2C port
11 sgp30 = adafruit_sgp30.Adafruit_SGP30(i2c)
12
13 print("SGP30 serial #", [hex(i) for i in sgp30.serial])
14
15 sgp30.iaq_init()
16 sgp30.set_iaq_baseline(0x8973, 0x8aae)
17
18 elapsed sec = 0
19
20 while True:
21 print ("eCO2 = \frac{2}{d} ppm \t TVOC = \frac{2}{d} ppb" \frac{2}{d} (sqp30.eCO2, sqp30.TVOC))
22 time.sleep(1)
23 elapsed_sec += 1
_{24} if elapsed sec > 10:
25 elapsed sec = 0
26 print ("**** Baseline values: eCO2 = 0x\frac{2}{9}x, TVOC = 0x\frac{2}{9}x"
27 % (sgp30.baseline_eCO2, sgp30.baseline_TVOC))
```
## <span id="page-15-2"></span><span id="page-15-0"></span>**5.2 adafruit\_sgp30**

I2C driver for SGP30 Sensirion VoC sensor

• Author(s): ladyada

### <span id="page-15-1"></span>**5.2.1 Implementation Notes**

#### Hardware:

• Adafruit [SGP30 Air Quality Sensor Breakout - VOC and eCO2](https://www.adafruit.com/product/3709) (Product ID: 3709)

#### Software and Dependencies:

- Adafruit CircuitPython firmware for the ESP8622 and M0-based boards: [https://github.com/adafruit/](https://github.com/adafruit/circuitpython/releases) [circuitpython/releases](https://github.com/adafruit/circuitpython/releases)
- Adafruit's Bus Device library: [https://github.com/adafruit/Adafruit\\_CircuitPython\\_BusDevice](https://github.com/adafruit/Adafruit_CircuitPython_BusDevice)

#### **class** adafruit\_sgp30.**Adafruit\_SGP30**(*i2c*, *address=88*)

A driver for the SGP30 gas sensor.

#### **TVOC**

Total Volatile Organic Compound in parts per billion.

**baseline\_TVOC** Total Volatile Organic Compound baseline value

**baseline\_eCO2** Carbon Dioxide Equivalent baseline value

#### **eCO2**

Carbon Dioxide Equivalent in parts per million

```
get_iaq_baseline()
```
Retreive the IAQ algorithm baseline for eCO2 and TVOC

#### **iaq\_init**()

Initialize the IAQ algorithm

**iaq\_measure**()

Measure the eCO2 and TVOC

**set\_iaq\_baseline**(*eCO2*, *TVOC*) Set the previously recorded IAQ algorithm baseline for eCO2 and TVOC

#### **set\_iaq\_humidity**(*gramsPM3*)

Set the humidity in g/m3 for eCO2 and TVOC compensation algorithm

Indices and tables

- <span id="page-16-0"></span>• genindex
- modindex
- search

Python Module Index

<span id="page-18-0"></span>a

adafruit\_sgp30, [11](#page-14-2)

## Index

## <span id="page-20-0"></span>A

Adafruit\_SGP30 (*class in adafruit\_sgp30*), [12](#page-15-2) adafruit\_sgp30 (*module*), [11](#page-14-3)

## B

baseline\_eCO2 (*adafruit\_sgp30.Adafruit\_SGP30 attribute*), [12](#page-15-2) baseline\_TVOC (*adafruit\_sgp30.Adafruit\_SGP30 attribute*), [12](#page-15-2)

## E

eCO2 (*adafruit\_sgp30.Adafruit\_SGP30 attribute*), [12](#page-15-2)

## G

get\_iaq\_baseline() (*adafruit\_sgp30.Adafruit\_SGP30 method*), [12](#page-15-2)

## I

iaq\_init() (*adafruit\_sgp30.Adafruit\_SGP30 method*), [12](#page-15-2) iaq\_measure() (*adafruit\_sgp30.Adafruit\_SGP30 method*), [12](#page-15-2)

## S

set\_iaq\_baseline() (*adafruit\_sgp30.Adafruit\_SGP30 method*), [12](#page-15-2) set\_iaq\_humidity() (*adafruit\_sgp30.Adafruit\_SGP30 method*), [12](#page-15-2)

## T

TVOC (*adafruit\_sgp30.Adafruit\_SGP30 attribute*), [12](#page-15-2)